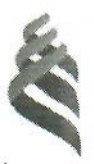

# МИНИСТЕРСТВО НАУКИ И ВЫСШЕГО ОБРАЗОВАНИЯ РОССИЙСКОЙ ФЕДЕРАЦИИ

Федеральное государственное автономное образовательное учреждение высшего образования

«Дальневосточный федеральный университет»

(ЛВФУ)

### ИНЖЕНЕРНАЯ ШКОЛА

«СОГЛАСОВАНО»

«УТВЕРЖДАЮ»

Заведующий кафедрой

Руковолитель ОП «Охрана окружающей среды и ресурсосбережение»

Петухов В.И.  $(\Phi$ .И.О. рук. ОП) (подпись)

«14» июня 2019 г.

безопасности в чрезвычайных ситуациях и защиты окружающей среды

Петухов В.И.  $(TIOMIWCB)$ (Ф.И.О. зав. каф.) «14» июня 2019 г.

### РАБОЧАЯ ПРОГРАММА ДИСЦИПЛИНЫ

«Информационные технологии в сфере безопасности»

Направление подготовки 20.04.01 Техносферная безопасность Профиль «Охрана окружающей среды и ресурсосбережения»

Форма подготовки очная

курс 1 семестр 2, лекции 0 час.. практические занятия 36 час. лабораторные работы не предусмотрены, в том числе с использованием МАО лек. 0/пр. 36 час.. всего часов аудиторной нагрузки 36 час. самостоятельная работа 72 час. контрольные работы (количество) не предусмотрены курсовая работа/курсовой проект не предусмотрены зачет - 2 семестр

Рабочая программа составлена в соответствии с требованиями образовательного стандарта, самостоятельно устанавливаемого ДВФУ, утвержденного приказом ректора от 07.07.2015 г. № 12-13-1282

Рабочая программа обсуждена на заседании кафедры безопасности в чрезвычайных ситуациях и защиты окружающей среды, протокол № 10 от 14.06.2019 г.

Заведующий кафедрой: д.т.н., профессор Петухов В.И. Составитель: профессор, д.т.н., доцент Блиновская Я.Ю.

#### **Оборотная сторона титульного листа РПД**

#### **I. Рабочая программа пересмотрена на заседании кафедры:**

Протокол от « $\_\_\_$  »  $\_\_\_\_$  20 г. №  $\_\_\_\_$ 

Заведующий кафедрой \_\_\_\_\_\_\_\_\_\_\_\_\_\_\_\_\_\_\_\_\_\_\_ В.И Петухов\_\_\_\_\_\_\_\_

(подпись) (И.О. Фамилия)

### **II. Рабочая программа пересмотрена на заседании кафедры:**

Протокол от «\_\_\_\_\_» \_\_\_\_\_\_\_\_\_\_\_\_\_\_\_\_\_ 20 г. № \_\_\_\_\_\_

Заведующий кафедрой (подпись) —  $\frac{1}{(H.O. \Phi) \cdot H(O \cdot \Phi))}$ 

### **Аннотация дисциплины**

### **«Информационные технологии в сфере безопасности»**

Дисциплина «Информационные технологии в сфере безопасности» разработана для студентов, обучающихся по направлению подготовки 20.04.01 «Техносферная безопасность», профиль «Охрана окружающей среды и ресурсосбережение» и является обязательной дисциплиной вариативной части Блока 1 «Дисциплины (модули)» учебного плана (Б1.В.01).

Общая трудоёмкость дисциплины составляет 108 часов (3 зачетных единицы). Учебным планом предусмотрены практические занятия (36 часов, из них 36 часов МАО) и самостоятельная работа (72 часа). Дисциплина реализуется на 1 курсе во 2 семестре. Форма контроля по дисциплине – зачет.

Дисциплина «Информационные технологии в сфере безопасности» опирается на знания, полученные в ходе изучения дисциплин бакалавриата по направлению подготовки «Техносферная безопасность»: «Основы современных образовательных технологий», «Информатика», «Информационные технологии в управлении безопасностью жизнедеятельности» и является базой для дисциплин: «Проектирование систем обеспечения безопасности», «Инженерная защита окружающей среды и ресурсосбережение».

**Цель дисциплины**: получение навыков работы с современными информационными технологиями, применяемыми в управлении безопасностью жизнедеятельности, обучение приемам практического использования специализированных программных средств в профессиональной деятельности.

### **Задачи дисциплины**:

− изучение возможности использования специализированных программ в профессиональной сфере;

− формирование умений и навыков, позволяющих будущим инженерам ориентироваться в современных информационных технологиях и эффективно использовать современную электронно-вычислительную технику при решении профессиональных задач.

- изучение программных средств обработки геоданных;

- освоение программных средств для выполнения расчетов в области управления техносферной безопасностью.

Для успешного изучения дисциплины «Информационные технологии в сфере безопасности» у обучающихся должны быть сформированы следующие предварительные компетенции:

- способность работать самостоятельно;

способность организовать свою работу ради достижения постав- $\frac{1}{2}$ ленных целей и готовность к использованию инновационных идей.

Планируемые результаты обучения по данной дисциплине (знания, умения, владения), соотнесенные с планируемыми результатами освоения образовательной программы, характеризуют этапы формирования следуюших компетенций:

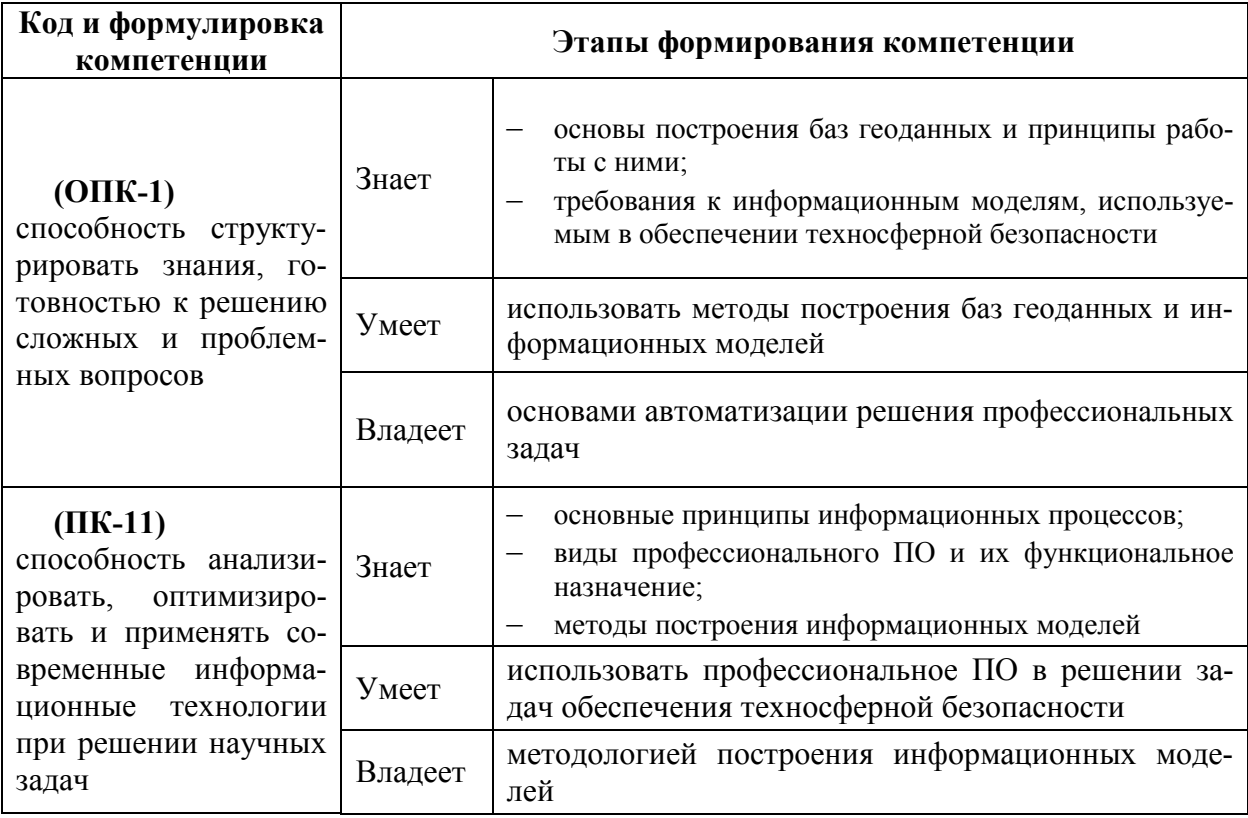

Для формирования вышеуказанных компетенций в рамках дисциплины «Информационные технологии в сфере безопасности» применяются следующие методы активного / интерактивного обучения: групповая консультация, семинар-дискуссия.

## **I. СТРУКТУРА И СОДЕРЖАНИЕ ТЕОРЕТИЧЕСКОЙ ЧАСТИ КУРСА**

Лекционные занятия учебным планом не предусмотрены

## **II. СТРУКТУРА И СОДЕРЖАНИЕ ПРАКТИЧЕСКОЙ ЧАСТИ КУРСА**

**Практические занятия (36 часов)** 

### **Занятие 1. Семинар «Программное обеспечение ГИС» (4 часа)**

*Цель занятия*: ознакомиться с основными видами программного обеспечения и оценить их функциональные возможности для решения задач техносферной безопасности.

Большинство программных пакетов ГИС обладают схожим набором характеристик, такими как, послойное картографирование, маркирование, кодирование геоинформации, нахождение объектов в заданной области, определение разных величин, но очень сильно различаются в цене и функциональности. Выбор программного обеспечения зависит от конкретных прикладных задач, решаемых пользователем.

*Темы для обсуждения:* 

- 1. Дать общую характеристику следующим программным продуктам:
	- MapInfo;
	- ArcGIS (ESRI);
	- AutoCAD MAP, AutoCAD Land Development;
	- Maptitude (Caliper);
	- GeoMedia (Integraph);
	- Tactician (Tactician);
	- ГеоГраф ГИС;
	- CREDO (КРЕДО-Диалог);
	- WinGIS;

- Гис-конструктор

2. Выявить сферы использования данных продуктов, требования к вносимым в систему данным.

3. Оценить функциональные возможности продуктов;

4. Cоставить таблицу, в которой представить черты сходства и различия программных продуктов.

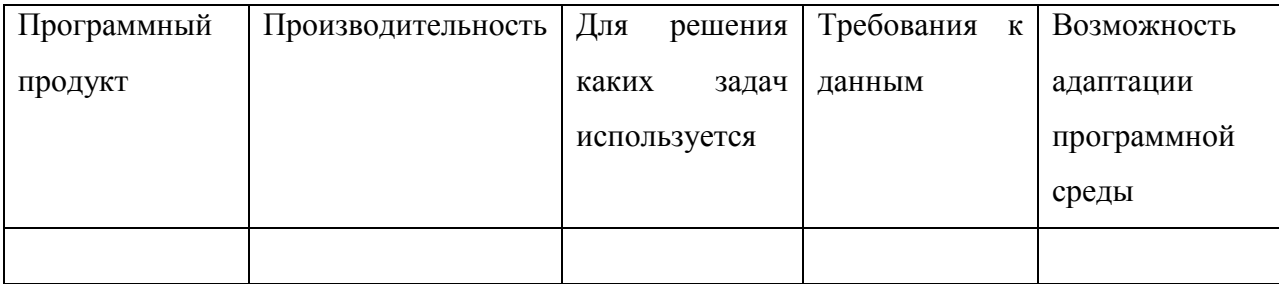

# **Занятие 2. Семинар «Использование векторизаторов в разработке ГИСпроектов» (2 часа)**

*Цель занятия*: ознакомиться с основными видами программного обеспечения, используемого для векторизации растров.

Одним из методов ввода данных в ГИС является ручная оцифровка. Для осуществления данного процесса используют трассировщики (векторизаторы).

*Задание*: познакомиться с современными трассировщиками, выявив их назначение, принципы работы и отличительные особенности.

*Темы для обсуждения:* 

- 1. Дать общую характеристику следующим программным продуктам:
	- Easy Trace;
	- Панорама редактор;
	- Векторизатор GTX;
	- Shareware;
	- Delta Vec.

2. Выявить сферы использования данных продуктов, требования к вносимым в систему данным.

3. Оценить функциональные возможности продуктов.

4. Составить сравнительную таблицу по результатам обсуждения.

# **Занятие 3. Семинар «Разработка концептуальной и логической структуры базы геоданных» (4 часа)**

*Цель занятия:* разработать концептуальную и логическую структуру базы геоданных по стационарным источникам загрязнения атмосферного воздуха г. Владивостока.

Информация, представленная в ГИС, рассматривается как система связанных между собой сведений, данных, отражающих свойства процессов и объектов в окружающей среде с применением технических средств.

*Задание*: познакомиться с принципами проектирования баз геоданных и разработать концептуальную и логическую структуры персональной БГД по стационарным источникам загрязнения атмосферного воздуха г. Владивостока.

*Вопросы для обсуждения:* 

- 1. Понятие базы данных
- 2. Структура базы данных
- 3. Отличительные особенности базы данных и базы геоданных

4. Особенности представления географической информации в базе данных

5. Составить таблицу: черты сходства и различия БД и БГД

6. Разработать концептуальную и логическую структуры БГД по стационарным источникам загрязнения атмосферного воздуха г. Владивостока в виде схемы

### **Занятие 4. Практическая работа «Начало работы в QGIS» (4 часа)**

*Цель занятия:* оформление базовой карты административного субъекта России для выполнения последующих работ.

*Исходные данные*: шейпы проекта OSM для административного субъекта РФ [gis-lab.info]: автомобильные дороги, железнодорожные пути, ж/д станции, населенные пункты, реки, административно-территориальные границы субъекта.

Задание.

- $\omega_{\rm{max}}$ Изучить данные, переименовать исходные файлы в соответствии с их содержанием, добавить в проект.
- Подобрать порядок отображения слоев, способы изображения.
- Населенные пункты отобразить градуированным символом в зависимости от их населения.
- Дороги отобразить уникальным символом в зависимости от их вида (highway, secondary, path и т.д.).
- Результаты представить в виде ГИС-проекта.

Отрабатываемые темы: добавление и организация данных в проекте, подбор способов картографического изображения, метод отображения «уникальные значения», «градуированный цвет».

Методические рекомендации для выполнения работы.

Изучение данных подразумевает просмотр их графической и атрибутивной составляющих, для этого предназначена программа QGIS Browser. Переходя по вкладкам «Метаданные», «Предпросмотр», «Атрибуты» можно определить, какие объекты содержатся в шейпах и какая непространственная информация содержится в их атрибутивных таблицах. В данном случае изначальные названия файлов также вполне прозрачны, однако так бывает далеко не всегда. И в любом случае при работе с проектом все данные и каталоги должны быть именованы так, чтобы пользователь мог однозначно их идентифицировать. Файлы с названиями «111», «new shapefile», «sdfhsdj» не только говорят о непрофессионализме и небрежности автора проекта, но и приводят к ошибкам, потерям информации и серьезной путанице.

Следует также обратить внимание на два последних пункта задания: прежде чем отобразить объекты слоёв в зависимости от значений атрибутов нужно определить, в каком поле находятся нужные данные.

# **Занятие 5. Практическая работа «Первичный анализ данных в ГИСпроекте» (4 часа)**

*Цель занятия:* отработать навыки геопространственного анализа в специализированном программном продукте

*Исходные данные*: результаты задания №1, файл разграфки на зоны utm-gk-zone.shp

*Задание*:

- − Определить расстояния между краевой столицей и 10 населенными пунктами (по выбору).
- − Определить координаты самой северной и самой южной точек района.
- − Вычислить площади районов субъекта в км<sup>2</sup>.
- − Установить СК проекции.
- − Скомпоновать готовую карту.

*Отрабатываемые темы*: картометрические функции (инструменты «измерить» и «вычислить геометрию»), идентификация, изменение структуры таблицы атрибутов, калькулятор полей.

### *Рекомендации*:

Прежде чем вычислять значения площадей районов, необходимо добавить в таблицу атрибутов соответствующее поле. Следует обратить внимание на тип поля (Integer или Real) и на единицы измерения: по умолчанию функция #area возвращает значение площади в единицах измерения карты, которые устанавливаются в диалоговом окне свойств проекта на вкладке «Общие».

# **Занятие 6. Практическая работа «Построение карты выбросов загрязняющих веществ в городах Приморского края» (4 час.)**

*Цель*: отработать навыки соединения и связывания табличной информации в ГИС в процессе построения карты.

*Исходные данные*: результаты задания №1, файл выбросы\_ЗВ.xlsx, Очищенные\_выбросы.xlsx.

*Задание*:

- − Присоединить данные из внешних таблиц.
- − Вычислить процент от общего количества выбросов веществ IV класса опасности для населенных пунктов.
- − Отобразить процент, приходящийся на каВыбрать всждый класс опасности способом диаграмм.
- − Отобразить населенные пункты в зависимости от общего количества выбросов градуированным символом.
- − Отобразить районы ПК градуированным цветом в зависимости от среднего количества выбросов за 6 лет.
- − Скомпоновать результирующую карту.

### *Рекомендации*:

Перед тем как присоединять данные следует разобраться, какой из файлов к какому слою присоединять. В одном из них содержатся данные по выбросам в населённых пунктах, в другом – по районам АТД. Для файла с данными по районам есть ещё один нюанс: некоторые объекты называются несколько иначе, и, если их не привести в соответствие с наименованиями в атрибутивной таблице, некоторые строки «потеряются». Следует также обратить внимание на тип присоединённых полей: если они будут строковыми, то использовать их для градуированного символа или диаграммы не получится.

Поскольку в таблице есть данные не для всех населённых пунктов и АТД, часть из них не отобразится. В случае с населёнными пунктами это даже удобнее, а вот с АТД – не слишком: получаются «дырки». Чтобы этого избежать следует продублировать слой с районами: нижний оставить как «подложку». Или добавить базовую карту при наличии соединения с Интернетом.

## **Занятие 7. Практическая работа «Формирование запросов в ГИС»**

### **(6 час.)**

*Цель*: отработать навыки формирования разных типов запросов к картографическим данным.

*Исходные данные*: результаты задания №3

*Задание*:

Запросы по атрибуту:

- − Выделить в отдельные шейпы населенные пункты и районы, для которых нашлось соответствие в присоединенных таблицах.
- − Выбрать все населенные пункты, для которых выброс веществ I класса опасности составляет не менее 20% или суммарный выброс – не менее 15000.
- − Выбрать все районы, для которых с каждым годом увеличивалось количество выбросов.
- − Скомпоновать результирующие карты.

## Запросы по расположению:

- − Выбрать все населённые пункты, которых находятся менее чем в 5 километрах от населённых пунктов, для которых суммарный выброс загрязняющих веществ не менее 10000.
- − Выбрать все населённые пункты, находящиеся не более двух километров от железной дороги.
- − Выбрать все населённые пункты в самом большом по площади районе.
- − Выбрать все дороги, которые пересекаются реками.

## *Рекомендации*:

Большинство выборок можно сделать разными запросами или их комбинациями, и хотя как правило какой-то из вариантов является оптимальным, здесь есть определённая свобода манёвра и творческого поиска.

Не обязательно сохранять все выборки в отдельные шейпфайлы. Для выполнения данного задания достаточно выяснить, какие именно объекты удовлетворяют условию.

### **Занятие 8. Практическая работа «Оцифровка объектов» (4 час.)**

*Цель*: отработать навыки ручной и машинной оцифровки

*Исходные данные*: результаты задания № 2, карта с обозначенными створами отбора проб на гидропостах в формате jpg, карта с отмеченными заповедниками в формате jpg, таблица «сбросы.xlsx».

*Задание*:

- − Привязать растровую карту створов к векторной основе.
- − Создать новый векторный слой и отметить в нем точки створов водозабора.
- − Привязать таблицу со значениями сбросов ЗВ для каждого пункта.
- − Отобразить гистограммами, показывающие соотношение концентрации ЗВ разных классов опасности в каждой точке.
- − Создать новый векторный слой, отметить федеральные национальные парки.
- − Скомпоновать результирующую карту.

### *Рекомендации*:

При создании новых шейп-файлов следует обратить внимание на тип геометрии (в этом задании потребуются точки и полигоны), систему координат (проще всего указывать WGS 84 и потом при необходимости перепроецировать на лету), а также название и тип хотя бы одного поля в атрибутивной таблице. При добавлении точечных объектов рекомендуется сразу добавлять номер створ, во избежание последующей путаницы. При добавлении полигональных объектов можно действовать разными способами. Самый простой – добавлять как можно больше вершин полигона для максимального соответствия в тех местах, где граница заповедника совпадает с линией побережья. Второй вариант – использовать инструмент «Трассировка», он «приклеивает» курсор к выбранному объекту и «ведет» линию точно по нему. Третий вариант – сделать полигон нарочно грубо, с выходом за береговую линию и использовать инструмент геообработки «вырезание». После этого всё выходящее за береговую черту окажется отрезанным в точности по линии побережья.

# **Занятие 9. Практическая работа «Картографирование метеорологического потенциала загрязнения атмосферы» (4 час.)**

*Цель*: отработать навыки геопространственного анализа и геообработки.

*Исходные данные*: шейп-файл РФ (например russia-admin-a.shp из набора данных OSM или базовая карта), файл с координатами метеостанций meteostations.xlsx, файл со значениями параметров, необходимых для расчета годовых значений МПА по Т.Г. Селегей: туман.xlx, осадки.xls, ветер.xls.

*Задание*:

- − Добавить табличные данные в проект, используя модуль Spreadsheet Layer;
- − Создать точечный слой метеостанций по координатам;
- − Присоединить данные о метеорологических величинах, необходимых для расчета;
- − Рассчитать величину МПА по формуле:

$$
M\Pi A = \frac{P c \pi + P \tau}{P o + P B}
$$

где: где Рсл— повторяемость слабых ветров (0—1 м/с);

Рт — повторяемость дней с туманом;

- Ро— повторяемость дней с осадками 0,5 мм и более;
- Рв повторяемость скорости ветра 6 м/с и более.
	- − Произвести интерполяцию полученных данных несколькими методами, сравнить результаты;

- Скомпоновать результирующую карту.

### Рекомендации:

При выполнении задания необходимо помнить о том, что важно назначить численные типы полям, содержащим значения метеовеличин с тем, чтобы потом можно было использовать их в расчетах. Во-вторых, необходимо учитывать, что данные есть только для части метеостанций, а от остальных, которые останутся без присоединённых данных, необходимо избавиться. Втретьих, интерполяция без использования барьерных линий не приведет к удовлетворительному результату, так что необходимо такой барьер создать: вручную или же используя другие полигональные или линейные объекты.

Для адекватного представления полученного результата следует иметь в виду физический смысл картографируемой величины. Важно помнить, что Метеорологический потенциал загрязнения атмосферы (МПА) характеризует преобладание в воздухе тех или иных процессов - накопления или рассеивания вредных веществ. МПА определяется конкретными метеоусловиями в регионе и может быть оценен для разных периодов времени. Его характеризуют следующие метеорологические параметры: направления ветров, их скорость, а также осадки и туманы. В частности, МПА может использоваться для оценки степени потенциала загрязнения в зависимости от местных локальных условий по данным метеостанций.

### Занятие 10. Практическая работа «Анализ растровых данных» (4 час.)

Цель: отработать навыки работы с растровыми данными на примере модели рельфа SRTM

Исходные данные: файлы SRTM, несколько штук для субъекта РФ. Например, файлы Z 63 3, Z 63 4, Z 64 3, Z 64 4 покрывают Приморский край, шейп-файл населённых пунктов.

*Справочная информация:* Shuttle radar topographic mission  $(SRTM) - Pa$ дарная топографическая съемка большей части территории земного шара, за исключением самых северных (>60), самых южных широт (>54), а также

океанов, произведенная за 11 дней в феврале 2000г с помощью специальной радарной системы. Двумя радиолокационными сенсорами SIR-C и X-SAR. Исходные данные распространяются квадратами размером 1х1 градус, при максимальном доступном разрешение 3 арксекунды такой квадрат является матрицей размером 1201х1201 элементов (пикселей). Один дополнительный ряд (нижний) и одна колонка (правая) являются дублирующим и повторяется на соседней матрице.

Данные являются 16 битным растром, значение пиксела – высота над уровнем моря в данной точке, оно также может принимать значение – 32768, что соответствует значению no data.

*Задание*:

- − Объединить растры в один;
- − Извлечь значение высоты в точки населенных пунктов;
- − Визуализировать растр;
- − Скомпоновать результирующую карту.

### *Рекомендации*:

Объединение всех растров в один необходимо для того, чтобы сразу все точки получили значение растра одновременно. Эта операция осуществляется инструментом из меню Растр – прочее – объединение. В диалоговом окне указывается каталог, содержащий исходные растры или каждый из них отдельно, название результирующего растра и прочие параметры, если необходимо (обычно их можно оставить по умолчанию).

# **III. УЧЕБНО-МЕТОДИЧЕСКОЕ ОБЕСПЕЧЕНИЕ САМОСТОЯТЕЛЬНОЙ РАБОТЫ ОБУЧАЮЩИХСЯ**

Учебно-методическое обеспечение самостоятельной работы обучающихся по дисциплине «Информационные технологии в сфере безопасности» представлено в Приложении 1 и включает в себя:

- план-график выполнения самостоятельной работы по дисциплине, в том числе примерные нормы времени на выполнение по каждому заданию;

- характеристика заданий для самостоятельной работы обучающихся и методические рекомендации по их выполнению;

- требования к представлению и оформлению результатов самостоятельной работы;

- критерии оценки выполнения самостоятельной работы.

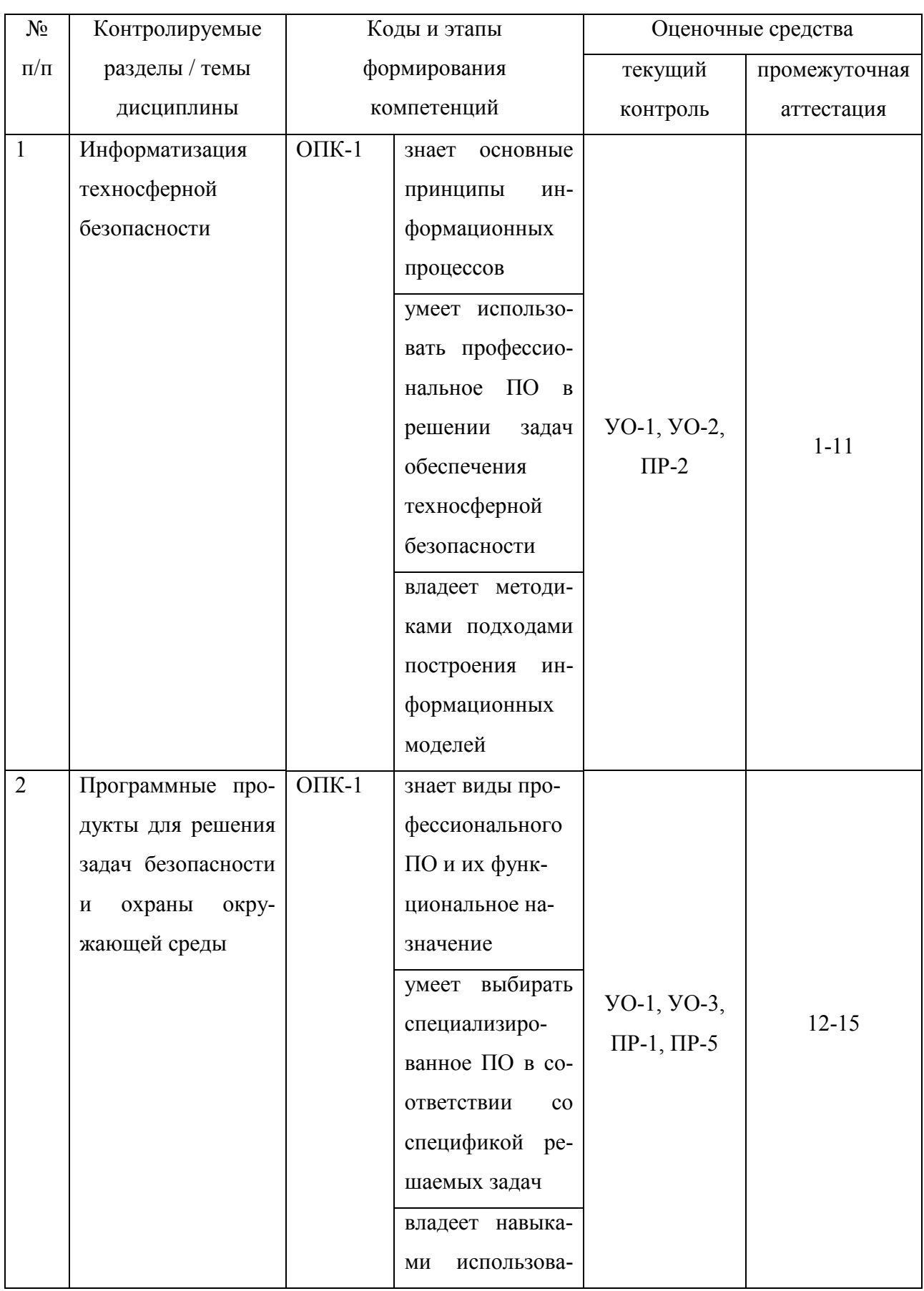

# IV. КОНТРОЛЬ ДОСТИЖЕНИЯ ЦЕЛЕЙ КУРСА

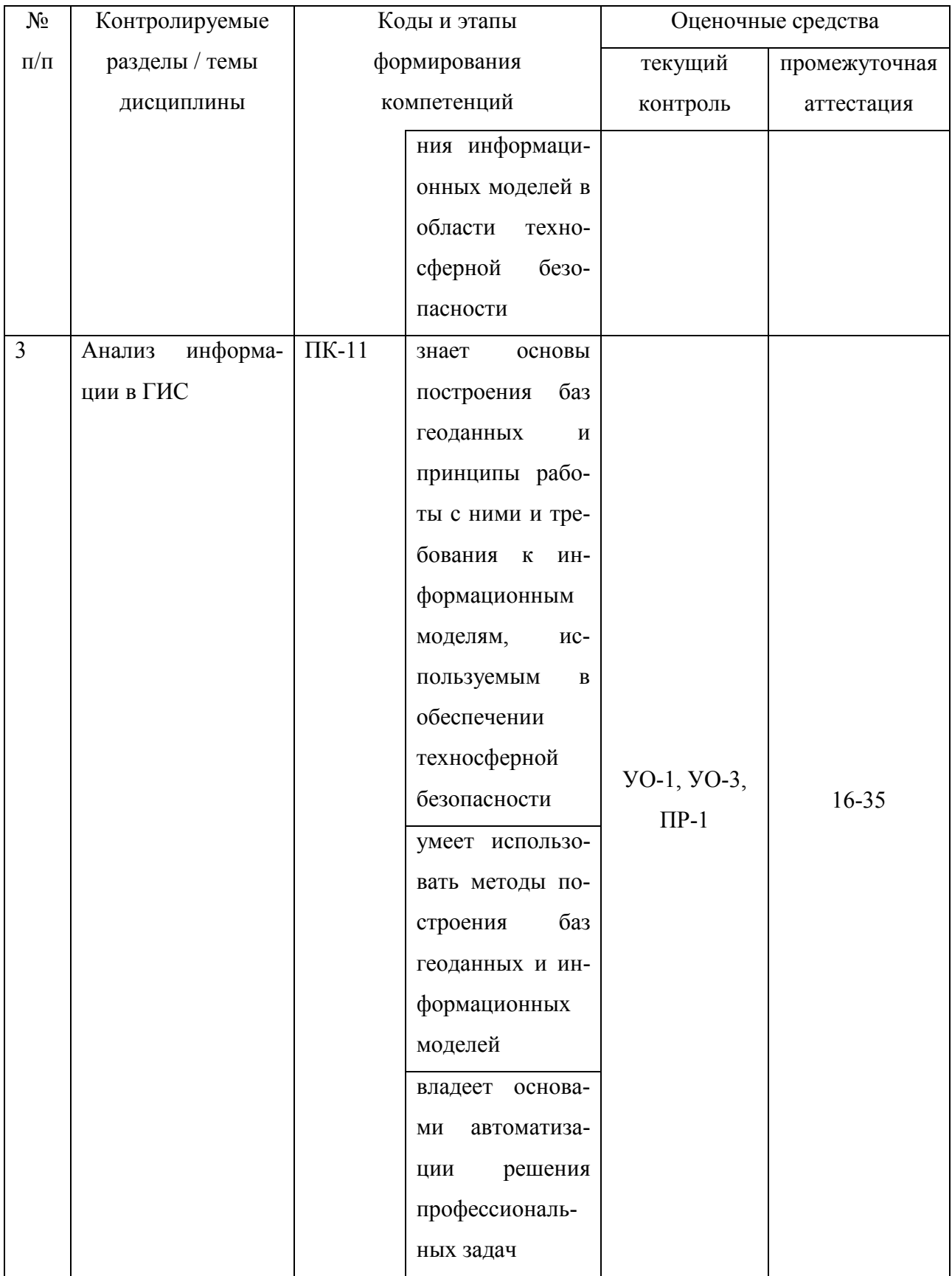

Типовые контрольные задания, методические материалы, определяющие процедуры оценивания знаний, умений и навыков и (или) опыта деятельности, а также критерии и показатели, необходимые для оценки знаний, умений, навыков и характеризующие этапы формирования компетенций в процессе освоения образовательной программы, представлены в Приложении 2.

# **V. СПИСОК УЧЕБНОЙ ЛИТЕРАТУРЫ И ИНФОРМАЦИОННО-МЕТОДИЧЕСКОЕ ОБЕСПЕЧЕНИЕ ДИСЦИПЛИНЫ**

### **Основная литература**

1. Введение в геоинформационные системы: Учебное пособие / Блиновская Я.Ю., Задоя Д.С., - 2-е изд. - М.:Форум, НИЦ ИНФРА-М, 2016. - 112 с.: 60x90 1/16. - (Высшее образование: Бакалавриат) (Обложка. КБС) ISBN 978-5-00091-115-0 - Режим доступа: http://znanium.com/catalog/product/550036

2. Солопова В.А. Информационные технологии в управлении безопасностью жизнедеятельности [Электронный ресурс]: конспект лекций/ Солопова В.А.— Электрон. текстовые данные.— Оренбург: Оренбургский государственный университет, ЭБС АСВ, 2015.— 117 c.— Режим доступа: http://www.iprbookshop.ru/61890.html — ЭБС «IPRbooks»

3. Исакова А.И. Основы информационных технологий [Электронный ресурс]: учебное пособие/ Исакова А.И.— Электрон. текстовые данные.— Томск: Томский государственный университет систем управления и радиоэлектроники, 2016. – 206с. Режим доступа: http://www.iprbookshop.ru/72154.html .— ЭБС «IPRbooks»

### **Дополнительная литература:**

1. Гвоздева В.А. Базовые и прикладные информационные технологии : учебник для вузов по техническим специальностям / В. А. Гвоздева. Москва : Форум, : Инфра-М, 2015. 382 с.

2. Исакова А.И. Основы информационных технологий [Электронный ресурс]: учебное пособие/ Исакова А.И.— Электрон. текстовые данные.— Томск: Томский государственный университет систем управления и радиоэлектроники, 2016.— 206 c.— Режим доступа: http://www.iprbookshop.ru/72154.html.— ЭБС «IPRbooks»

3. Информационные технологии в безопасности жизнедеятельности [Электронный ресурс]: учебник для вузов/ Соколов Э.М., Панарин В.М., Воронцова Н.В. - М.: Машиностроение, 2006. Режим доступа: http://www.studentlibrary.ru/book/ISBN5217033312.html

# **Перечень ресурсов информационно-телекоммуникационной сети «Интернет»**

1. Геоинформационный портал Межрегиональной общественной организацией содействия развитию рынка геоинформационных технологий и услуг // http://www.gisa.ru/

- 2. Геоинформационный портал «GIS-Lab» // http://gis-lab.info/
- 3. Мир информационных технологий // https://www.it-world.ru/

## **Перечень информационных технологий и программного обеспечения**

- 1. Autodesk AutoCAD 2017 Русский (Russian)
- 2. CorelDRAW Graphics Suite X7 (64-Bit)
- 3. SOLIDWORKS 2016 x64 Edition SP04
- 4. ArcGIS 10.4 for Desktop
- 5. Google Earth
- 6. GRASS 7.0
- 7. MATLAB R2016a
- 8. Microsoft Visual Studio Ultimate 2013
- 9. Microsoft Office Professional Plus 2010
- 10. Microsoft Office Project Professional 2010
- 11. Microsoft Office Visio 2010
- 12. Microsoft Project Professional 2013
- 13. Microsoft Visio Professional 2013
- 14. Microsoft Office Professional Plus 2016
- 15. Microsoft Visio Professional 2016

#### $16.$ KOMΠAC-3D LT V12

### **МЕТОДИЧЕСКИЕ УКАЗАНИЯ ПО ОСВОЕНИЮ ДИСЦИПЛИНЫ**

Для обеспечения систематической и регулярной работы по изучению дисциплины и успешного прохождения промежуточных и итоговых контрольных испытаний студенту рекомендуется:

1. Конспект лекций должен кратко и последовательно фиксировать основные положения, выводы, формулировки, при этом помечая важные мысли, выделяя ключевые слова, термины. Термины и понятия необходимо проверить с помощью энциклопедий, словарей, справочников и пр. Лекционные материалы используются при самостоятельной подготовке с обязательным использованием дополнительных рекомендованных источников. Если самостоятельно не удается разобраться в материале, необходимо сформулировать вопрос для разъяснения у преподавателя на консультации или на практическом занятии.

2. При подготовке к контрольным мероприятиям повторить законспектированный на лекционном занятии материал и дополнить его с учетом рекомендованной по данной теме литературы.

3. При самостоятельном изучении теоретической темы делать конспекты, используя рекомендованные литературные источники.

4. При подготовке к практическим работам проработать теоретический материал, решение задач выполнять по алгоритму.

5. При подготовке к семинарским занятиям использовать несколько источников информации. Если обсуждаемый аспект носит дискуссионный характер, следует изучить существующие точки зрения и выбрать тот подход, который студент считает наиболее верным, при этом обязательно аргументировать собственную позицию.

### **Рекомендации по работе с научной и учебной литературой**

Работа с литературой является средством более глубокого изучения дисциплины и является неотъемлемой частью профессиональной деятельности будущего выпускника. Работа с учебной и научной литературой необходима при подготовке к устному опросу на семинарских занятиях, к контрольным работам, тестированию, зачету. Она включает проработку лекционного материала, рекомендованных источников и литературы по тематике лекций. В процессе работы с учебной и научной литературой можно:

- − делать записи, создавать перечень основных вопросов,
- − составлять тезисы (цитирование наиболее важных мест статьи или монографии, короткое изложение основных мыслей автора);
- − готовить аннотации (краткое обобщение основных вопросов работы);
- − создавать конспекты.

Работу с литературой следует начинать с анализа рекомендованной основной и дополнительной литературой, учебно-методическими изданиями, необходимыми для изучения дисциплины и выполнения практических работ. В случае возникших затруднений в понимании учебного материала следует обратиться к другим источникам, где изложение может оказаться более доступным.

### **Рекомендации по подготовке к экзамену**

При подготовке к экзамену необходимо ориентироваться на лекционный материал и рекомендуемую литературу.

# **VI. МАТЕРИАЛЬНО-ТЕХНИЧЕСКОЕ ОБЕСПЕЧЕНИЕ ДИСЦИПЛИНЫ**

Материально-техническое обеспечение дисциплины предусматривает использование мультимедийной аппаратуры для демонстрации иллюстративного материала (слайд-презентации), учебных фильмов и специального программного обеспечения: SOLIDWORKS 2016 x64 Edition SP04; ArcGIS 10.4 for Desktop; Google Earth; GRASS 7.0; MATLAB R2016a; КОМПАС-3D LT V12

Приложение 1

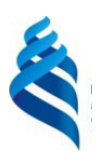

### МИНИСТЕРСТВО НАУКИ И ВЫСШЕГО ОБРАЗОВАНИЯ РОССИЙСКОЙ ФЕДЕРАЦИИ Федеральное государственное автономное образовательное учреждение высшего образования

**«Дальневосточный федеральный университет»** 

(ДВФУ)

### **ИНЖЕНЕРНАЯ ШКОЛА**

## **УЧЕБНО-МЕТОДИЧЕСКОЕ ОБЕСПЕЧЕНИЕ САМОСТОЯТЕЛЬНОЙ РАБОТЫ ОБУЧАЮЩИХСЯ**

**по дисциплине «Информационные технологии в сфере безопасности» Направление подготовки 20.04.01 Техносферная безопасность** 

Образовательная программа «Охрана окружающей среды и ресурсосбережения»

### **Форма подготовки очная**

**Владивосток** 

**2019**

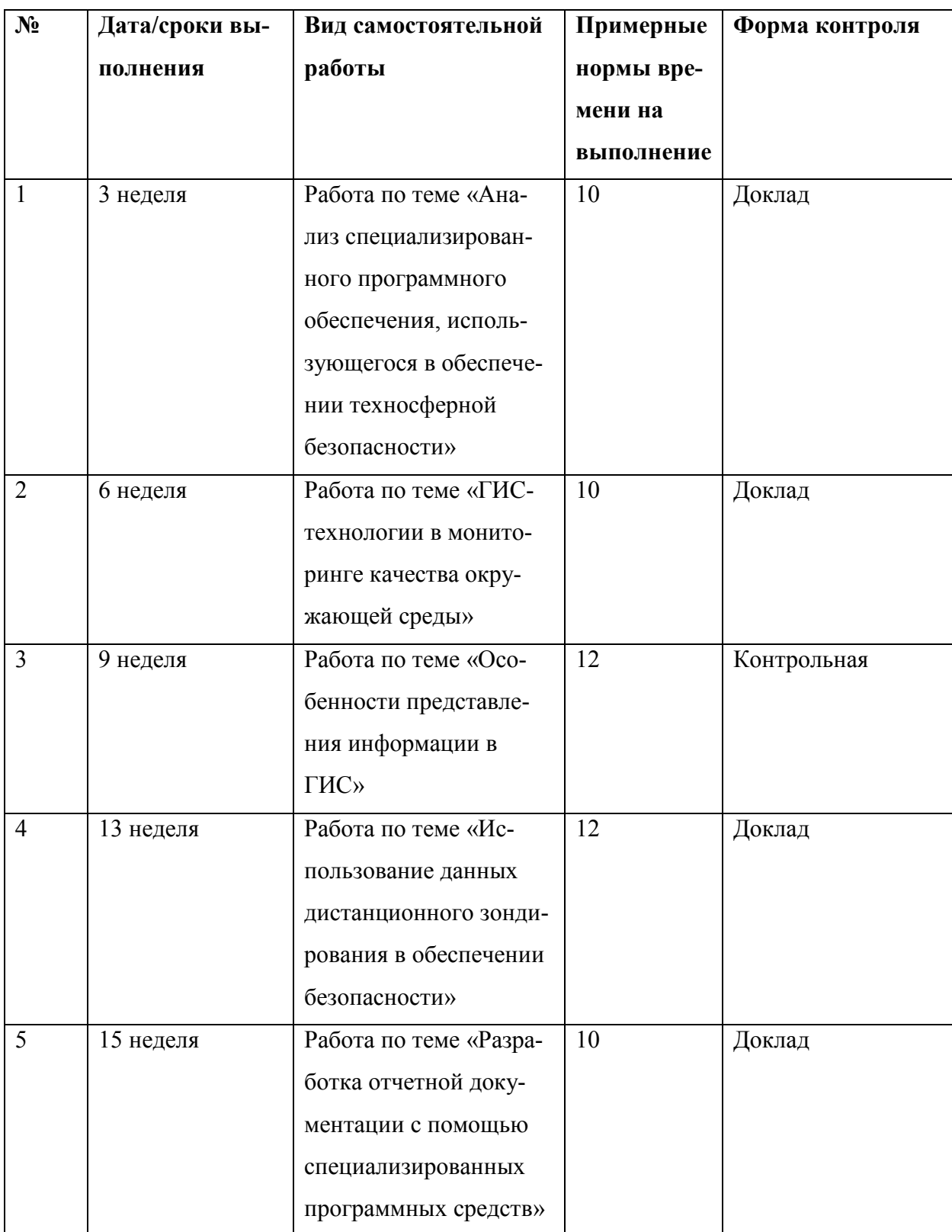

# **План-график выполнения самостоятельной работы по дисциплине**

# **Рекомендации по самостоятельной работе студентов**

Самостоятельная работа студентов состоит из подготовки к практическим и семинарским занятиям, работы над рекомендованной литературой, подготовки к контрольному тестированию, а также подготовке докладов по результатам самостоятельных исследований.

Самостоятельная работа студентов предусматривает изучение теоретических основ информационного обеспечения безопасности, методической литературы, подбор картографической информации.

Результаты самостоятельной работы используются при подготовке к семинарским и практическим занятиям. Студент помимо запоминания учебного материала должен продемонстрировать умение мыслить и аргументированно отстаивать заявляемые тезисы и положения своего ответа. Для этого необходимо сочетание запоминания и понимания, простого воспроизводства учебной информации и работы мысли.

### **Рекомендации к семинарским занятиям**

1. Студент должен изучить все вопросы семинара, предлагаемые по данной теме, но ответить развернуто может по одному из вопросов, наиболее интересному на его взгляд.

2. Студент может приготовить доклад на любой из вопросов, продолженных для семинара. Доклад готовится с применением электронной презентации материала. Во время доклада учащийся должен продемонстрировать глубокое изучение информации и умение преподнести полученные знания.

3. Доклад должен быть основан на достаточном объеме информации (не менее 5 источников), тщательно проработанных и отражающих исследуемый вопрос.

4. Желательно вести конспект изучаемого материала, в котором должны быть зафиксированы источники информации.

5. В докладе желательно использовать наглядные материалы: карты, схемами, таблицы и т.д.

### **Вопросы для самостоятельного изучения**

1. Особенности использования ГИС в добывающей отрасли

- 2. Особенности использования ГИС в перерабатывающих отраслях
- 3. Особенности использования ГИС в непроизводственной сфере
- 4. Разработка концепции ГИС
- 5. Определение требований к программному обеспечению
- 6. Информационная составляющая проекта
- 7. Описание данных, необходимых для создания проекта
- 8. Оценка объема данных
- 9. Скорость обработки информации
- 10. Формы представления географической информации
- 11. Виды геоинформационного анализа
- 12. Особенности представления информации в ГИС-проекте
- 13. Пространственная привязка данных в ГИС-проекте

14. Визуализация и интерпретация данных мониторинга в ГИСпроекте

Приложение 2

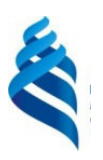

### МИНИСТЕРСТВО НАУКИ И ВЫСШЕГО ОБРАЗОВАНИЯ РОССИЙСКОЙ ФЕДЕРАЦИИ Федеральное государственное автономное образовательное учреждение высшего образования

**«Дальневосточный федеральный университет»** 

(ДВФУ)

### **ИНЖЕНЕРНАЯ ШКОЛА**

## **ФОНД ОЦЕНОЧНЫХ СРЕДСТВ**

**по дисциплине «Информационные технологии в управлении безопасностью жизнедеятельности» Направление подготовки 20.04.01 Техносферная безопасность**  Профиль «Охрана окружающей среды и ресурсосбережения»

**Форма подготовки очная** 

**Владивосток** 

**2019** 

# Паспорт ФОС

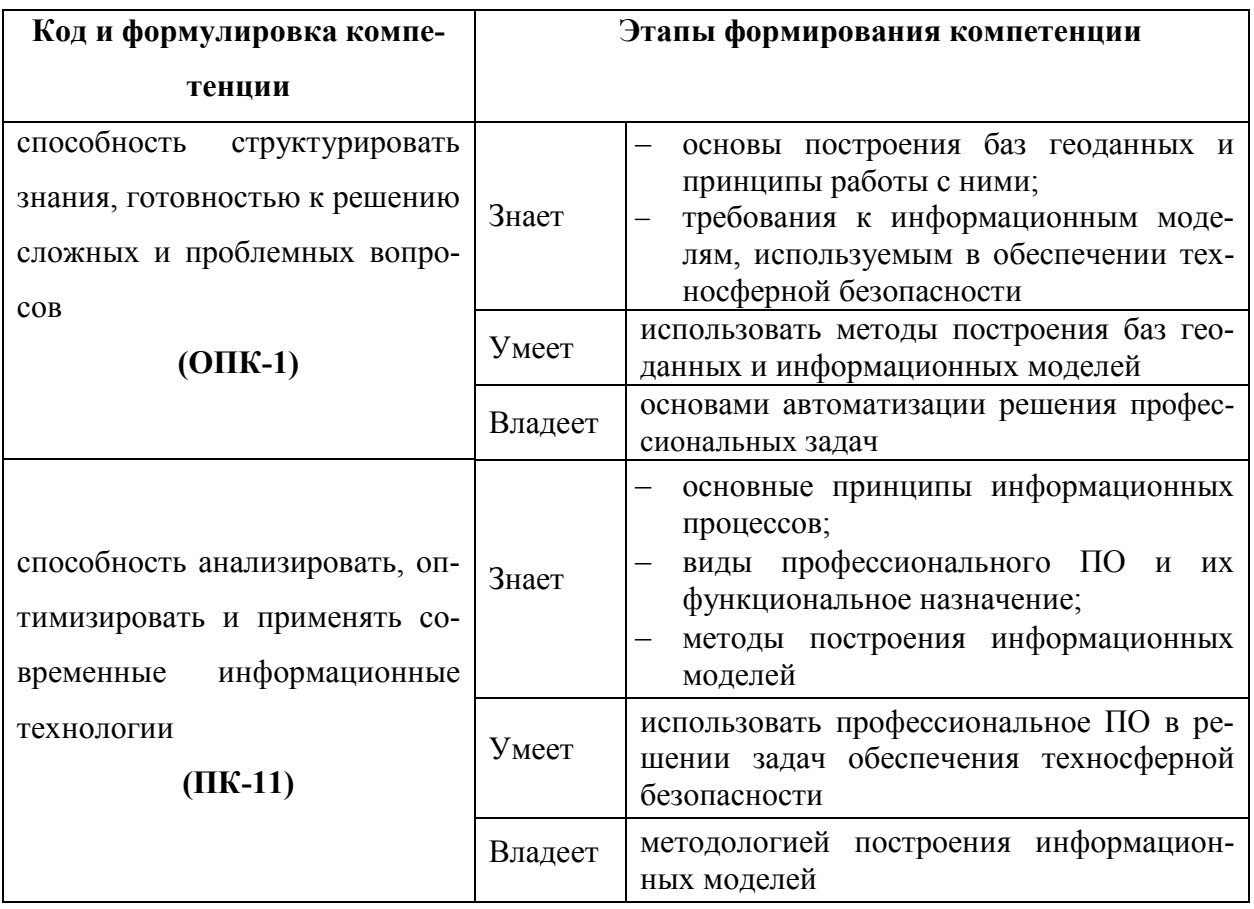

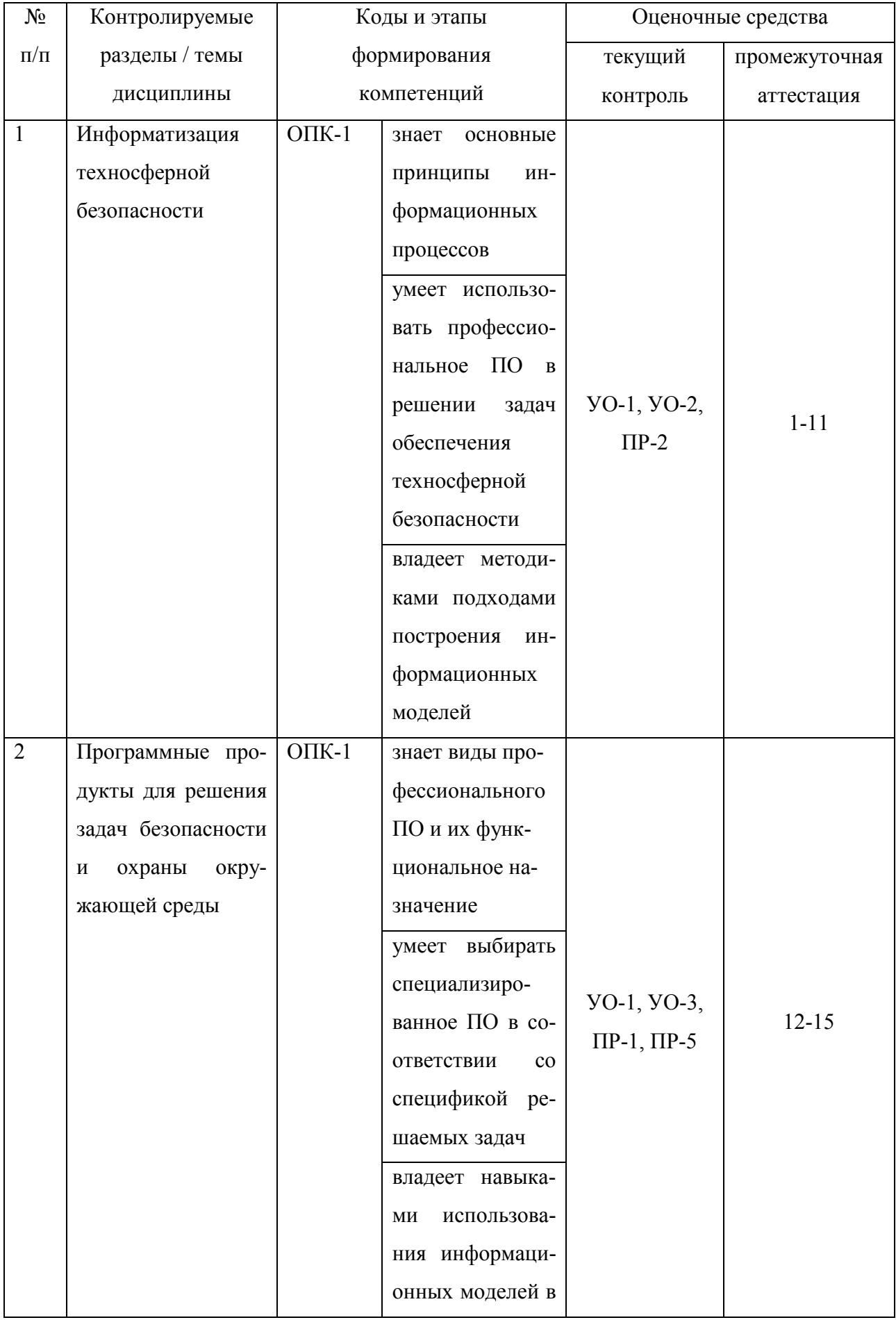

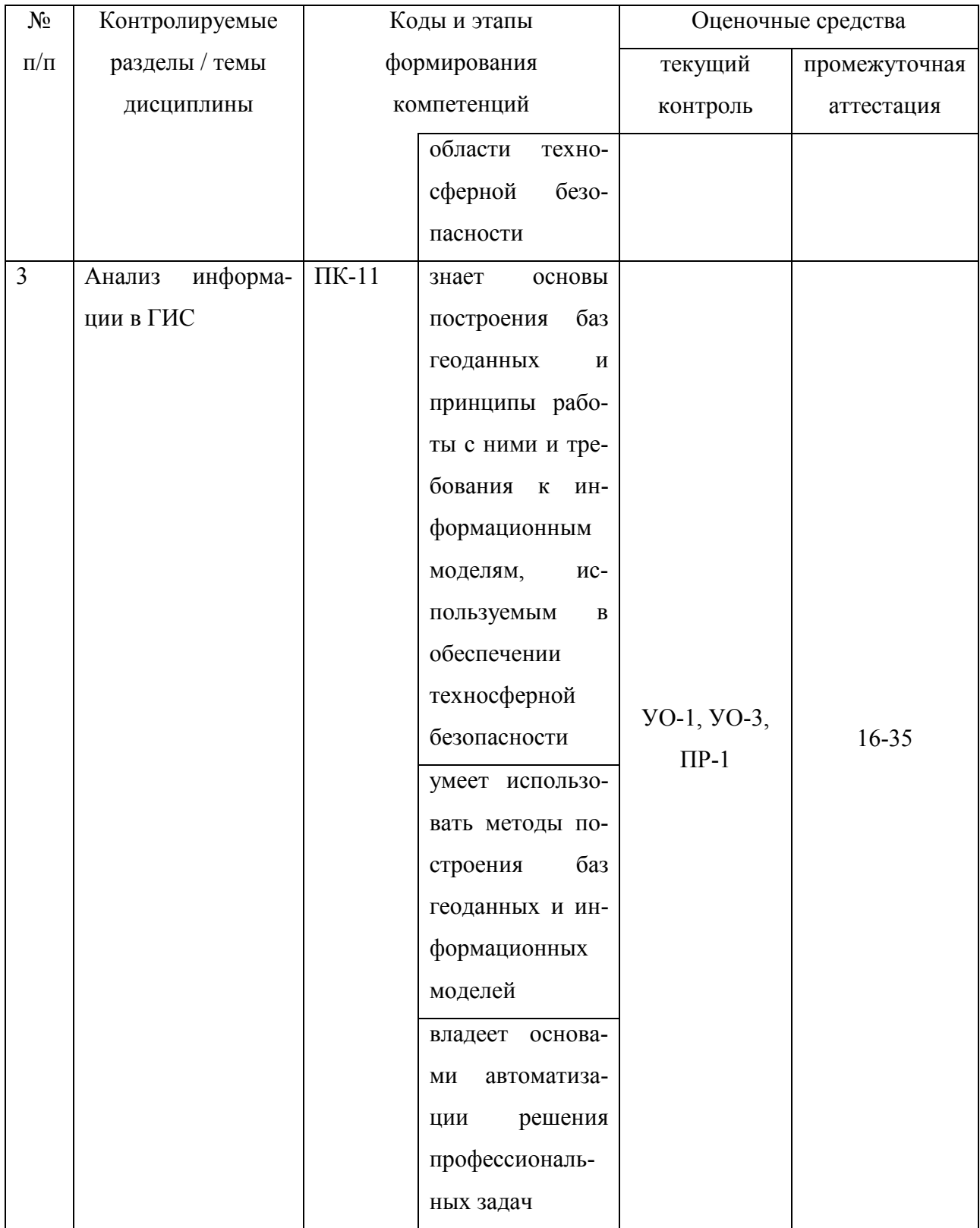

# Шкала оценивания уровня сформированности компетенций

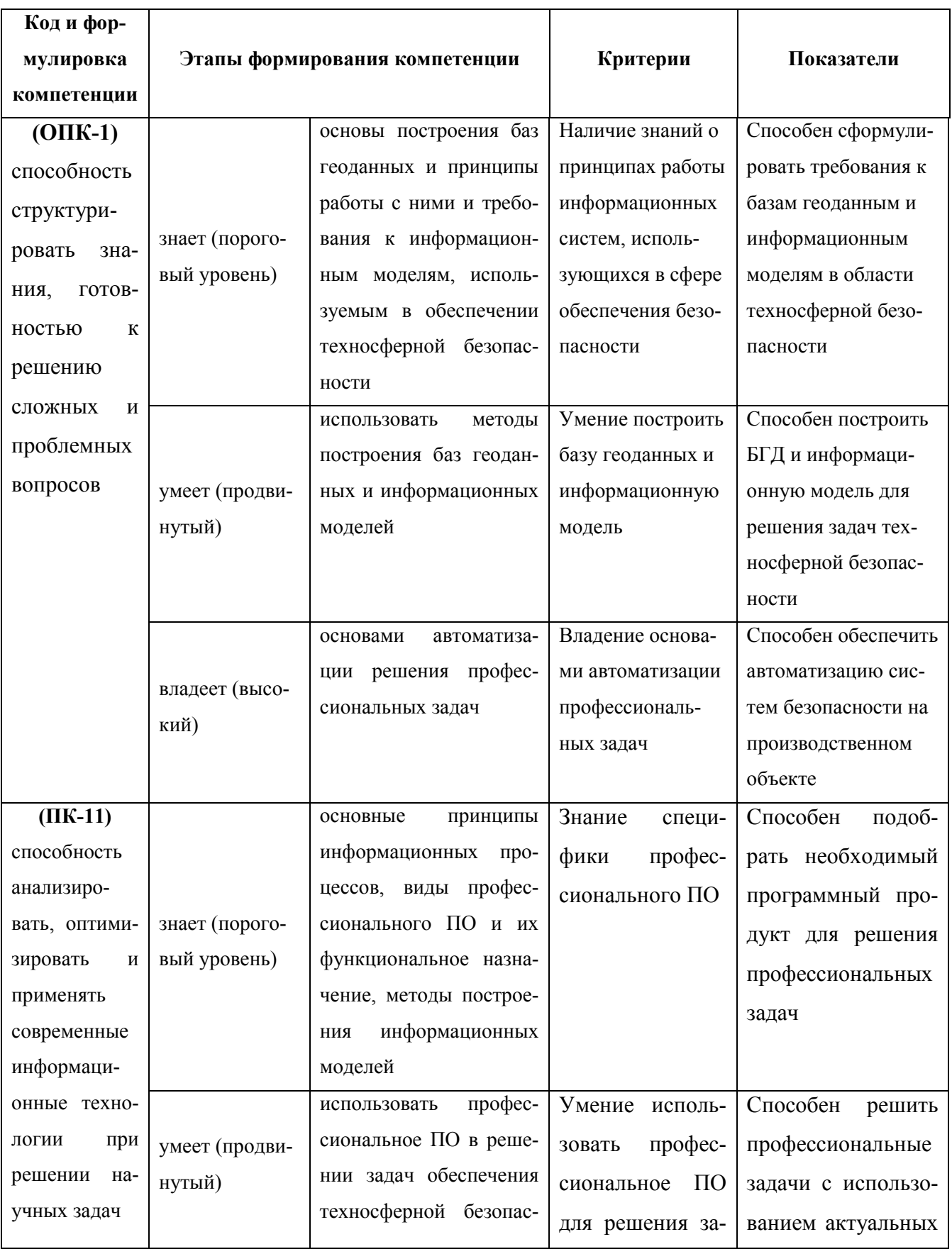

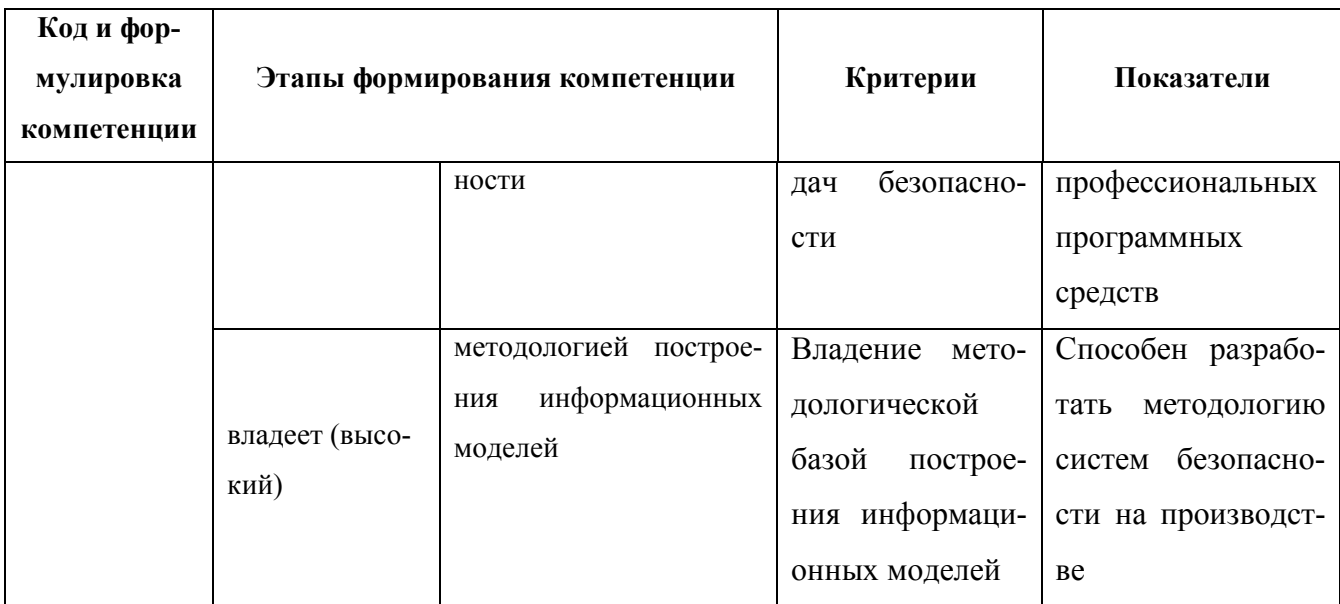

## Методические рекомендации, определяющие процедуры оценивания результатов освоения дисциплины

### Оценочные средства для текущей аттестации

Текущая аттестация студентов по дисциплине «Информационные технологии в сфере безопасности» проводится в соответствии с локальными нормативными актами ДВФУ и является обязательной.

Текущая аттестация по дисциплине «Информационные технологии в сфере безопасности» проводится в форме контрольных мероприятий (защиты практических работ, работы на семинарах, тестирования) по оцениванию фактических результатов обучения студентов и осуществляется ведущим преподавателем.

Объектами оценивания выступают:

учебная дисциплина: полное или частичное посещение лекционных и практических занятий, своевременное выполнение практических работ по дисциплине;

степень усвоения теоретических знаний: выполнение тестов;

уровень овладения практическими умениями и навыками: выполнение практических работ по дисциплине;

результаты самостоятельной работы: подготовка и выступление на семинарских занятиях.

Результаты текущего контроля знаний оцениваются по шкале с оценками:

− «отлично»: полное или частичное посещение лекционных и практических занятий, выполнение контрольных заданий и тестов на оценки «отлично»;

«хорошо»: полное или частичное посещение лекционных и практических занятий, выполнение контрольных заданий и тестов на оценки «хорошо»;

− «удовлетворительно»: полное или частичное посещение лекционных и практических занятий, удовлетворительное выполнение контрольных заданий и тестов;

«неудовлетворительно»: частичное посещение лекционных и практических занятий, неудовлетворительное выполнение контрольных задание и тестов;

− «не аттестован»: непосещение лекционных и практических занятий, не выполнение контрольных заданий и тестов.

Критерии оценки тестового задания:

100-86 баллов – «отлично»

85-76 баллов – «хорошо»

75-61 баллов – «удовлетворительно»

50-60 баллов – «неудовлетворительно»

### **Оценочные средства для промежуточной аттестации**

Промежуточная аттестация студентов по дисциплине «Информационные технологии в сфере безопасности» проводится в соответствии с локальными нормативными актами ДВФУ и является обязательной.

Промежуточная аттестация студентов по дисциплине «Информационные технологии в управлении техносферной безопасностью» проставляется по итогам учебного семестра в виде экзамена в устной форме (устного опроса в форме ответов на вопросы экзаменационных билетов).

### Вопросы к экзамену

 $\mathbf{1}$ . В чем заключается специфика использования ГИС в сфере безопасности?

 $2<sup>1</sup>$ Свойства информации с точки зрения планирования систем безопасности

 $3<sub>1</sub>$ Раскройте характеристики основных информационных уровней

- $\overline{4}$ . Географическая база данных как основной элемент ГИС
- 5. Типы данных в ГИС и их основные характеристики
- $6<sub>1</sub>$ Принципы, лежащие в основе проектирования природоохранных

ГИС

- $7_{\scriptscriptstyle{\ddots}}$ Основные процедуры с данными в ГИС
- $\overline{8}$ Особенности геоинформационного картографирования
- 9. Основные подходы к определению ГИС
- 10. Характеристика элементов ГИС
- $11.$ Области применения ГИС в техносферной безопасности

12. Программные продукты Environmental System Research Institute и их функционал

 $13<sup>1</sup>$ Quantum GIS, ее структура и функционал

14. Какие задачи пространственные задачи решают с помощью ArcGIS / OGIS?

15. Модели пространственных данных, использующихся в ГИС: их преимущества и недостатки

- 16. Основные этапы векторизации
- 17. Привязка растров в ГИС
- 18. Системы координат в ГИС
- 19. Картографические проекты в ГИС
- $20<sup>1</sup>$ Принципы работы с системами координат
- 21. Организация данных в ГИС-проекте
- 22. Табличные данные в ГИС
- 23. Компоновка тематических карт
- 24. Способы картографических изображений
- 25. Проектирование баз геоданных
- 26. Аналитические функции ГИС
- 27. Формирование запросов к данным
- 28. Пространственные запросы
- 29. Характеристика картометрических операций
- 30. Принципы буферизации
- 31. Операции группы «оверлей»
- 32. Редактирование данных в ГИС
- 33. Работа с диалоговыми окнами в ГИС
- 34. Использование графических операторов в ГИС
- 35. Аналитические операции в ГИС